# <span id="page-0-0"></span>**ribopipe Documentation**

*Release 0.1.6-beta*

**Jordan A. Berg**

**May 15, 2019**

# **Contents**

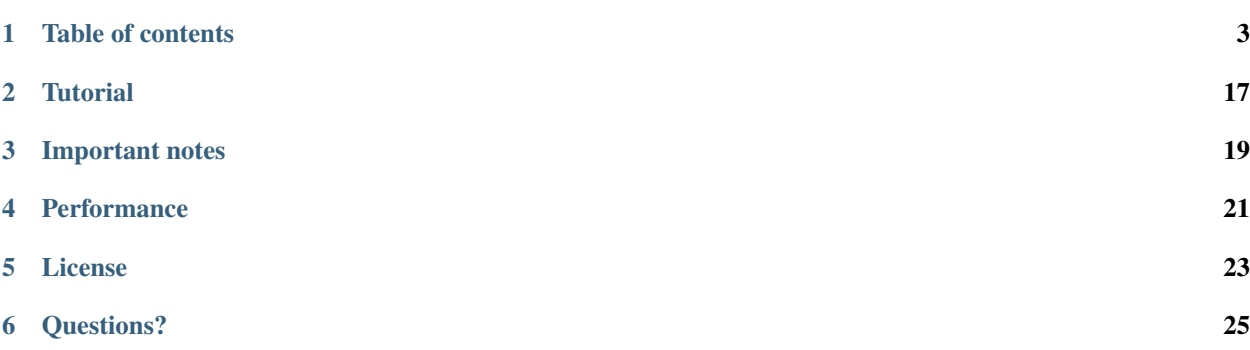

RiboPipe is toolkit designed for automating the assembly, quality control, and analysis of ribosome profiling and other single-end RNAseq datasets. It is intended to be easy to use for bench and computational biologists and is quick to use out of the box.

RiboPipe is developed by Jordan Berg in the [Rutter Lab](https://biochem.utah.edu/rutter/index.html) @ the [University of Utah,](https://www.utah.edu/) along with other collaborators.

# Table of contents

### <span id="page-6-0"></span>**1.1 Overview**

#### **1.1.1 Background**

[Ribosome profiling](https://en.wikipedia.org/wiki/Ribosome_profiling) utilizes Next Generation Sequencing to provide a detailed picture of the protein translation landscape within cells. Cells are lysed, translating ribosomes are isolated, and the ribosome protected mRNA fragments are integrated into a sequencing library. The library is then sequenced and raw data (often in the form of [.fastq](http://support.illumina.com/content/dam/illumina-support/help/BaseSpaceHelp_v2/Content/Vault/Informatics/Sequencing_Analysis/BS/swSEQ_mBS_FASTQFiles.htm) or .txt files) is generated. This pipeline is flexibly designed to be able to process and perform preliminary analyses on SE (single-end) short (<= 100 bp) read raw sequence data.

See this [paper](https://www.ncbi.nlm.nih.gov/pubmed/28579404) for a recent discussion and detailed protocol of the technique.

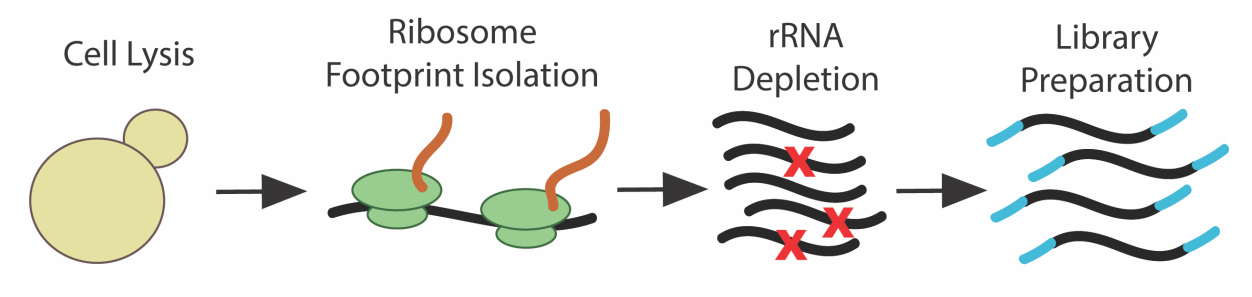

## **1.2 Installation**

#### **1.2.1 MacOS Installation**

See local\_install.sh in the [resources](https://github.com/RiboPipe/ribopipe/tree/master/resources) folder for interactive script.

1) RiboPipe requires use of command line. Execute the following lines of code in [Terminal](https://www.imore.com/how-use-terminal-mac-when-you-have-no-idea-where-start) (on Mac, open Spotlight and type 'Terminal'):

2) Install python3, wget, git, and git-lfs if not already done. You can check in command line by typing in the name of the package and checking if your system recognizes the package name.

```
$ sh -c "$(curl -fsSL https://raw.githubusercontent.com/Linuxbrew/install/master/
˓→install.sh)"
$ echo "export PATH='$(brew --prefix)/bin:$(brew --prefix)/sbin'":'"$PATH"' >> ~/.
˓→bash_profile
$ brew install python3 wget git git-lfs
$ git lfs install
```
3) You may need to manually point your system to python3. You can check this by typing python in the command line and seeing if it is running python3. At this time, RiboPipe only works when Python3 is set as the default. If it is not, do the following:

```
$ echo "alias python="python3" >> ~/.bash_profile
```
- 4) Download [Conda,](https://www.anaconda.com/download/#macos) a package manager, for your operating system. Double click the *.pkg* file if on MacOS, the *.exe* file on Windows, or follow these [instructions](https://conda.io/docs/user-guide/install/linux.html#install-linux-silent) on Linux.
- 5) Download RiboPipe dependencies via conda:

```
$ conda install -y -c bioconda setuptools fastqc fastx_toolkit htseq picard samtools
→hisat2 star bedtools deeptools scipy plastid pandas numpy matplotlib seaborn.
˓→pysam=0.14
```
6) Install RiboPipe dependencies via pip (should have come pre-installed with python3.4 or greater):

\$ pip install multiqc

#### 7) Download RiboPipe:

```
$ git clone https://github.com/RiboPipe/ribopipe.git
$ cd ribopipe
$ cd python setup.py install
```
8) Or, to download specific version:

```
$ tag='v0.1.4-beta'$ wget https://github.com/RiboPipe/ribopipe/archive/$tag.zip
$ unzip ribopipe-${tag:1}.zip
$ mv ribopipe-${tag:1} ribopipe
$ cd ribopipe
$ cd python setup.py install
```
9) At the end of the installation instructions, an installation location will be given. Add this to your \$PATH:

```
...
Installing ribopipe script to /Users/$USERNAME/anaconda3/bin
Installed /Users/$USERNAME/anaconda3/lib/python3.6/site-packages/RiboPipe-0.1.5b0-py3.
-6.egg
Processing dependencies for RiboPipe==0.1.5b0
Finished processing dependencies for RiboPipe==0.1.5b0
$ echo "export PATH='/Users/$USERNAME/anaconda3/bin:$PATH' >> ~/.bash_profile
```
10) Test installation:

\$ ribopipe --help

#### **1.2.2 HPC Installation**

See hpc\_install.sh in the [resources](https://github.com/RiboPipe/ribopipe/tree/master/resources) folder for interactive script. While the resource manager can install these for you, we will show you how to manually install all dependencies. These instructions may vary slightly from HPC to HPC.

1) Remove all pre-loaded software:

\$ module purge

2) Install brew and related dependencies: Install python3, wget, git, and git-lfs if not already done. You can check in command line by typing in the name of the package and checking if your system recognizes the package name.

```
$ sh -c "$(curl -fsSL https://raw.githubusercontent.com/Linuxbrew/install/master/
˓→install.sh)"
$ echo "export PATH='$(brew --prefix)/bin:$(brew --prefix)/sbin'":'"$PATH"' >> ~/.
˓→bash_profile
$ brew install python3 wget git git-lfs
$ git lfs install
```
3) You may need to manually point your system to python3. You can check this by typing python in the command line and seeing if it is running python3. At this time, RiboPipe only works when Python3 is set as the default. If it is not, do the following:

\$ echo "alias python="python3" >> ~/.bash\_profile

4) Install anaconda (instructions retrieves most recent version as of time of writing):

```
$ wget https://repo.anaconda.com/archive/Anaconda3-5.3.0-Linux-x86_64.sh
$ chmod 700 Anaconda3-5.3.0-Linux-x86_64.sh
$ ./Anaconda3-5.3.0-Linux-x86_64.sh -b -p $HOME/.local/bin -s
$ export PATH="/uufs/chpc.utah.edu/common/home/$USER/.local/bin:$PATH"
$ conda install -y -c bioconda setuptools fastqc fastx_toolkit htseq picard samtools
˓→star bedtools deeptools scipy plastid pandas numpy matplotlib seaborn pysam=0.14
```
5) Install pip related dependencies (should have come pre-installed with python3.4 or greater):

\$ pip install multiqc

6) To download current repository:

```
$ git clone https://github.com/RiboPipe/ribopipe.git
$ cd ribopipe
$ python setup.py install --prefix ~/.local
```
#### 7) Or, to download specific version

```
$ tag='v0.1.4-beta'$ wget https://github.com/RiboPipe/ribopipe/archive/$tag.zip
$ unzip ribopipe-${tag:1}.zip
$ mv ribopipe-${tag:1} ribopipe
$ cd ribopipe
$ cd python setup.py install --prefix ~/.local
```
8) At the end of the installation instructions, an installation location will be given. Add this to your \$PATH:

```
...
Installing ribopipe script to /uufs/chpc.utah.edu/common/home/$USER/.local/bin
Installed /uufs/chpc.utah.edu/common/home/$USER/.local/lib/python3.5/site-packages/
˓→RiboPipe-0.1.5b0-py3.5.egg
Processing dependencies for RiboPipe==0.1.5b0
Finished processing dependencies for RiboPipe==0.1.5b0
$ echo "export PATH='/uufs/chpc.utah.edu/common/home/$USER/.local/bin:$PATH' >> ~/.
˓→bash_profile
```
#### 9) Test installation:

\$ ribopipe --help

### **1.2.3 Test Installation**

To test installation, run the following command:

```
$ ribopipe riboseq -i /path/to/ribopipe/test/ -o /path/you/create/ -r yeast -e
˓→ingolia_2015 \
-p STAR -a CTGTAGGCACCATCAAT --platform ILLUMINA --count_cutoff 32 \
-s a_wild-type_DED1_replicate_1_15_deg c_ded1-cs_replicate_1_15_deg
```
If no errors are produced by the output, the installation was successful.

### **1.2.4 Additional Help**

#### **Manually installing a package:**

Sometimes a package may need to be manually installed. In these cases, a pattern as follows may be used (example given is loading on HPC).

```
$ wget https://github.com/simon-anders/htseq/archive/release_0.11.0.zip
$ unzip htseq-release_0.11.0.zip
$ rm htseq-release_0.11.0.zip
$ cd htseq-release_0.11.0
$ python setup.py install --prefix ~/.local
$ cd../$ echo "export PATH='/uufs/chpc.utah.edu/common/home/$USER/.local/bin:$PATH' >> ~/.
˓→bash_profile"
```
Or. . .

```
$ git clone https://github.com/simon-anders/htseq.git
$ cd htseq
$ python setup.py install --prefix ~/.local
$ cd../$ echo "export PATH='/uufs/chpc.utah.edu/common/home/$USER/.local/bin:$PATH' >> ~/.
˓→bash_profile"
```
#### **Getting publicly available raw data from GEO:**

Raw data from previous studies that have been made publicly available can be accessed through the [GEO database](https://www.ncbi.nlm.nih.gov/geo/) Please see [this example script](https://github.com/RiboPipe/ribopipe/blob/master/resources/run_riboseq_GSE66411_test.sh) for examples of how to retrieve this data. This [thread](https://www.biostars.org/p/111040/) is also helpful.

### **1.3 Quickstart**

To do a full install on a local machine or HPC, see the [Installation](installation.html) page.

#### **1.3.1 Singularity**

For a faster way to get started, consider using a Singularity image for RiboPipe, hosted [here.](https://github.com/RiboPipe/ribopipe-singularity)

1) [Singularity](https://www.sylabs.io/docs/) offers a fast, reproducible way of running RiboPipe where all dependencies and OS are bundled into a single disk image. These singularity "containers" are widely used in cloud computing. [Download](https://www.sylabs.io/guides/3.0/user-guide/quick_start.html#quick-installation-steps) if you do not already have it (must be on a Linux OS). Often, cloud computing environments come with this software pre-installed.

2) Download a RiboPipe singularity container:

```
$ singularity pull library://sylabsed/linux/ribopipe
```
3) Run Ribopipe:

```
$ raw_data=/path/to/raw/data
$ output data=/path/to/output/data
$ singularity exec ribopipe.sif riboseq -i $raw_data -o $output_data ...
```
#### **1.3.2 Local**

- 1) Move raw data to directory of choice
- 2) Create empty output directory

3) Run ribopipe:

```
$ raw_data=/path/to/raw/data
$ output_data=/path/to/output/data
$ ribopipe riboseq -i $raw_data -o $output_data ...
```
4) Collect raw\_counts.csv output in \$output\_data/assembly/counts and edit [sample\\_info.csv](https://github.com/RiboPipe/ribopipe/blob/master/resources/diffex_template.csv)

5) Run diffex:

```
$ ribopipe_path=/path/to/ribopipe
$ ribopipe diffex -i $output_data/assembly/counts/raw_counts.csv -d $ribopipe_path/
˓→resources/sample_info.csv -o output_name --type riboseq
```
#### **1.3.3 HPC**

1) Modify hpc\_run\_template.sh in the [resources](https://github.com/RiboPipe/ribopipe/tree/master/resources) folder for an example script for submitting the pipeline job to the HPC and make sure dependencies listed in this script are on the HPC system, else they need to be locally installed 2) Run the script by executing the following:

```
$ sbatch hpc_run_template.sh
```
If you want the slurm output file to be sent to the SLURM directory to avoid storage space issues on your interactive node, then in the *#SBATCH -o slurmjob-%j* line, replace it with the path to your SLURM directory:

\$ #SBATCH -o /scratch/general/lustre/INPUT\_USER\_ID\_HERE/slurmjob-%j

### **1.4 General Usage**

The purpose of RiboPipe is to automate the alignment, quality control, and initial analysis of ribosome profiling and other short, single-end read data. It is intended that input data is a directory of .fastq formatted files. However, when using the intermediate submodules, such as align or quality, input will vary and is explicated in the --help menu for each submodule.

RiboPipe was created with the novice bioinformatician in mind, and the documentation written assuming no background in using Command Line or programming. As such, instructions have been created with as much detail as possible. Additionally, 'walkthrough videos <>'\_ are available. In cases where RiboPipe is being used on a cloud computing cluster, or Linux machine with Singularity installed, a singularity container image can be used to avoid the installation process. Additionally, alignment references have been created for a variety of model organisms using current builds to help users avoid this step. Details on how to incorporate a newly created reference not already provided within the RiboPipe infrastructure can be found [here.](advanced-usage.html)

RiboPipe can be run essentially from beginning to end as a pipeline, or as individual submodules. We will describe each option in detail below.

#### **1.4.1 Important File Naming Conventions**

In order for many of the RiboPipe functions to perform properly and for the output to be reliable after alignment (except for generation of a raw counts table), file naming conventions must be followed.

- 1) Download your raw sequence data and place in a folder this folder should contain all the sequence data and nothing else.
- 2) Make sure files follow a pattern naming scheme. For example, if you had 3 genetic backgrounds of ribosome profiling data, the naming scheme would go as follows:

```
ExperimentName_BackgroundA_FP.fastq(.qz)
ExperimentName_BackgroundA_RNA.fastq(.qz)
ExperimentName_BackgroundB_FP.fastq(.qz)
ExperimentName_BackgroundB_RNA.fastq(.qz)
ExperimentName_BackgroundC_FP.fastq(.qz)
ExperimentName_BackgroundC_RNA.fastq(.qz)
```
- 3) If the sample names are replicates, their sample number needs to be indicated.
- 4) If you want the final count table to be in a particular order and the samples ordered that way are not alphabetically, append a letter in front of the sample name to force this ordering.

```
ExperimentName_a_WT_FP.fastq(.qz)
ExperimentName_a_WT_RNA.fastq(.qz)
ExperimentName_b_exType_FP.fastq(.qz)
ExperimentName_b_exType_RNA.fastq(.qz)
```
5) If you have replicates:

```
ExperimentName_a_WT_1_FP.fastq(.qz)
ExperimentName_a_WT_1_RNA.fastq(.qz)
ExperimentName_a_WT_2_FP.fastq(.qz)
ExperimentName_a_WT_2_RNA.fastq(.qz)
ExperimentName_b_exType_1_FP.fastq(.qz)
ExperimentName_b_exType_1_RNA.fastq(.qz)
ExperimentName_b_exType_2_FP.fastq(.qz)
ExperimentName_b_exType_2_RNA.fastq(.qz)
```
6) If you are just running RNAseq files through the pipeline, you only need the RNA samples in your input directory and specify the rnaseq module:

```
ExperimentName_a_WT_1_RNA.fastq(.qz)
ExperimentName_a_WT_2_RNA.fastq(.qz)
ExperimentName_b_exType_1_RNA.fastq(.qz)
ExperimentName_b_exType_2_RNA.fastq(.qz)
ribopipe rnaseq -i input_directory ...
```
#### **1.4.2 riboseq module**

Pipeline for handling raw ribosome profiling sequence data. Runs quality and adaptor trimming, alignment, quality control, and formatting on a directory of raw ribosome profiling sequence data.

The riboseq module can be run as follows:

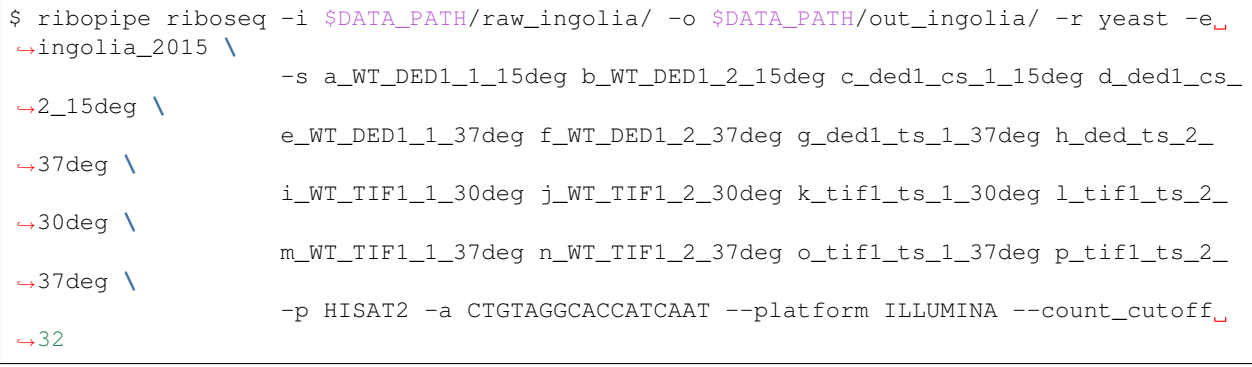

An explanation of the riboseq submodule arguments can be found in the following tables:

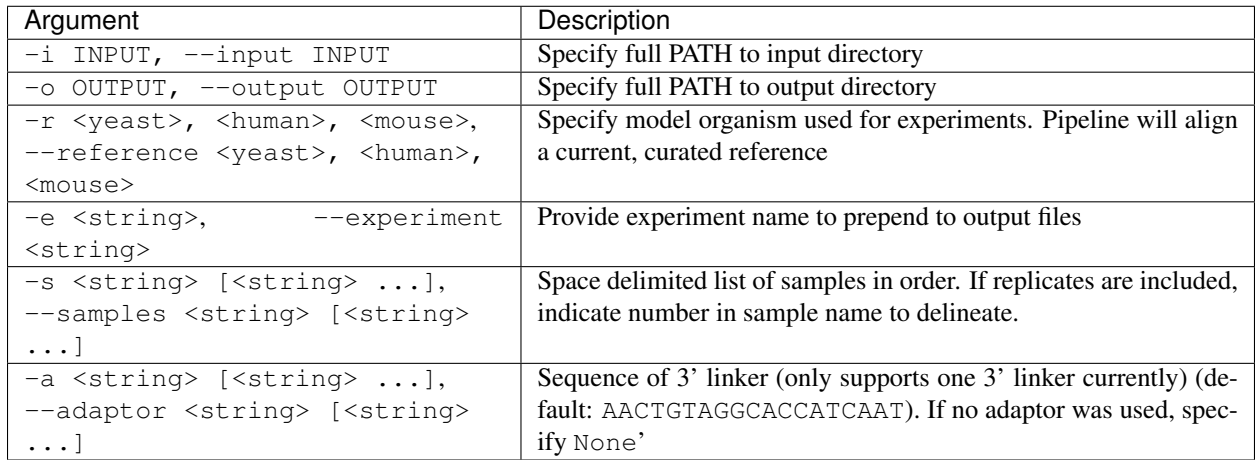

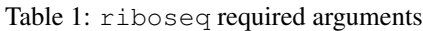

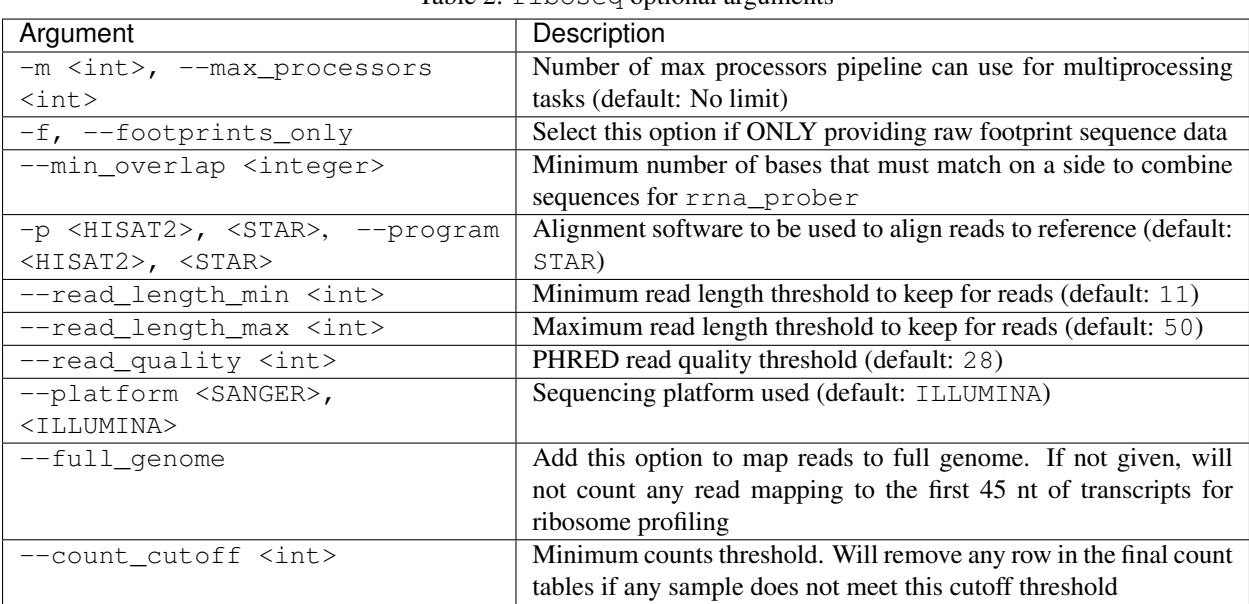

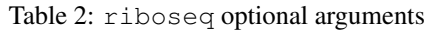

#### **Additional information:**

-s, --samples: For ribosome profiling, do not differentiate between footprint and RNA samples.

--full\_genome: It is recommended to NOT include this option as ribosome profiling data for this region is often unreliable.

Follow up with the diffex submodule for differential expression analysis.

#### **1.4.3 rnaseq module**

Similar to the riboseq module, but tuned for small RNAseq (i.e. anything single-end under 100 bps). It is expected that in the future, RiboPipe will be able to perform automated paired-end and genome sequencing assembly and alignment.

The rnaseq module can be run as follows:

```
$ ribopipe rnaseq -i $DATA_PATH/raw_dang_berger/ -o $DATA_PATH/out_dang_berger/ -r.
˓→yeast -e dang_berger_2014 \
                  -s WT_NR_A WT_NR_B WT_CR_A WT_CR_B \
                 -p HISAT2 -a TGGAATTCTCGGGTGCCAAGG --platform ILLUMINA --replicates
```
An explanation of the riboseq submodule commands can be found in the following tables:

| Argument                                              | Description                                                           |
|-------------------------------------------------------|-----------------------------------------------------------------------|
| -i INPUT, --input INPUT                               | Specify full PATH to input directory                                  |
| -o OUTPUT, --output OUTPUT                            | Specify full PATH to output directory                                 |
| -r <yeast>, <human>, <mouse>,</mouse></human></yeast> | Specify model organism used for experiments. Pipeline will align      |
| --reference <yeast>, <human>,</human></yeast>         | a current, curated reference                                          |
| <mouse></mouse>                                       |                                                                       |
| $-$ experiment<br>-e <string>,</string>               | Provide experiment name to prepend to output files                    |
| $<$ string>                                           |                                                                       |
| -s <string> [<string> ],</string></string>            | Space delimited list of samples in order. If replicates are included, |
| --samples <string> [<string></string></string>        | indicate number in sample name to delineate.                          |
| $\ldots$                                              |                                                                       |
| $-a \leq \frac{1}{2}$ ( $\leq \frac{1}{2}$ )          | Sequence of 3' linker (only supports one 3' linker currently) (de-    |
| --adaptor <string> [<string></string></string>        | fault: AACTGTAGGCACCATCAAT). If no adaptor was used, spec-            |
| . 1                                                   | ify None'                                                             |

Table 3: rnaseq required arguments

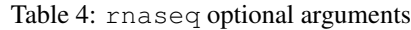

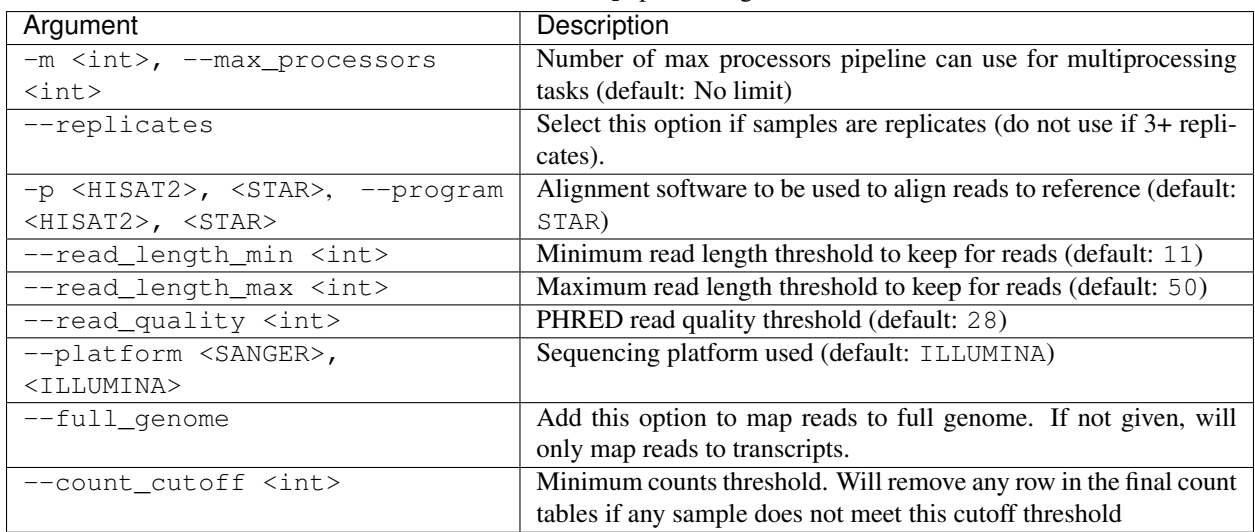

#### **Additional information:**

--replicates: Make sure when passing the argument to list samples these are sorted so replicates are next to each other in this list

Follow up with the diffex submodule for differential expression analysis.

#### **1.4.4 trim module**

Perform only trimming and quality control steps, outputting general read information. Will output trimmed reads ready for alignment.

The  $t$ rim module can be run as follows:

```
$ ribopipe trim -i $DATA_PATH/input_files/ -o $DATA_PATH/output_files/ \
                  -a TGGAATTCTCGGGTGCCAAGG --platform ILLUMINA
```
An explanation of the  $t \sin$  submodule commands can be found in the following tables:

| Argument                                       | Description                                                        |
|------------------------------------------------|--------------------------------------------------------------------|
| -i INPUT, --input INPUT                        | Specify full PATH to input directory                               |
| -o OUTPUT, --output OUTPUT                     | Specify full PATH to output directory                              |
| $-a \leq \frac{1}{2}$ ( <string> ],</string>   | Sequence of 3' linker (only supports one 3' linker currently) (de- |
| --adaptor <string> [<string></string></string> | fault: AACTGTAGGCACCATCAAT). If no adaptor was used, spec-         |
| $\ldots$ ]                                     | ify None'                                                          |

Table 5: trim required arguments

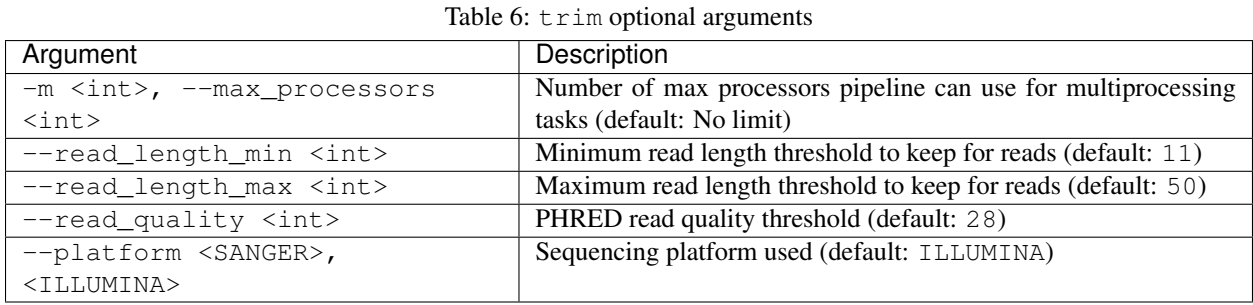

#### **1.4.5 align module**

Perform only alignment of input files – assumes files have already been trimmed if required. Will output alignment files and genome browser compatible files.

The align module can be run as follows:

```
$ ribopipe align -i $DATA_PATH/input_files/ -o $DATA_PATH/output_files/ -r yeast -e
˓→align_only_test \
                 -s sample1_FP sample1_RNA sample2_FP sample2_RNA
                 -a TGGAATTCTCGGGTGCCAAGG --platform ILLUMINA
```
An explanation of the align submodule commands can be found in the following tables:

| Argument                                                             | Description                                                           |
|----------------------------------------------------------------------|-----------------------------------------------------------------------|
| -i INPUT, --input INPUT                                              | Specify full PATH to input directory                                  |
| -o OUTPUT, --output OUTPUT                                           | Specify full PATH to output directory                                 |
| -r <yeast>, <human>, <mouse>,</mouse></human></yeast>                | Specify model organism used for experiments. Pipeline will align      |
| --reference <yeast>, <human>,</human></yeast>                        | a current, curated reference                                          |
| <mouse></mouse>                                                      |                                                                       |
| $-$ experiment<br>-e <string>,</string>                              | Provide experiment name to prepend to output files                    |
| $<$ string>                                                          |                                                                       |
| $-s$ <string> [<string> ],</string></string>                         | Space delimited list of samples in order. If replicates are included, |
| --samples <string> [<string></string></string>                       | indicate number in sample name to delineate.                          |
| $\ldots$ ]                                                           |                                                                       |
| t <riboseq>, <rnaseq>,<br/><math>-\tau</math> ype</rnaseq></riboseq> | Sequencing type $-$ riboseq for ribosome profiling or rnaseq          |
| <riboseq>, <rnaseq></rnaseq></riboseq>                               | for single-end short read sequence data.                              |

Table 7: align required arguments

| Argument                                                            | Description                                                         |
|---------------------------------------------------------------------|---------------------------------------------------------------------|
| -m <int>, --max processors</int>                                    | Number of max processors pipeline can use for multiprocessing       |
| $\langle \rangle$                                                   | tasks (default: No limit)                                           |
| -p <hisat2>, <star>, --program</star></hisat2>                      | Alignment software to be used to align reads to reference (default: |
| $\langle \texttt{HISAT2} \rangle$ , $\langle \texttt{STAR} \rangle$ | STAR)                                                               |
| $-$ full genome                                                     | Add this argument if you wish to align to the full genome. See      |
|                                                                     | notes in riboseq and rnaseq sections above for more infor-          |
|                                                                     | mation.                                                             |
| --count cutoff <int></int>                                          | Minimum counts threshold. Will remove any row in the final count    |
|                                                                     | tables if any sample does not meet this cutoff threshold            |

Table 8: align optional arguments

### **1.4.6 quality module**

Takes a table of raw counts generates paired scatter plots.

The quality module can be run as follows:

```
$ ribopipe quality -i $DATA_PATH/raw_counts.csv -o $DATA_PATH/output_location/ \
                  -t riboseq
```
An explanation of the quality submodule commands can be found in the following tables:

| Argument                                          | Description                                                |
|---------------------------------------------------|------------------------------------------------------------|
| -i INPUT, --input INPUT                           | Input table (must be .csv file) of raw counts              |
| -o OUTPUT, --output OUTPUT                        | Specify full PATH to output directory                      |
| -t <riboseq>, <rnaseq>, --type</rnaseq></riboseq> | Sequencing type - riboseq for ribosome profiling or rnaseq |
| <riboseq>, <rnaseq></rnaseq></riboseq>            | for single-end short read sequence data.                   |

Table 9: quality required arguments

#### **Additional information:**

Table must have samples set as columns and must be ordered as sample1\_FP, sample1\_RNA, sample2\_FP, sample2\_RNA, etc. or as sample1\_rep1\_RNA, sample1\_rep2\_RNA, sample2\_rep1\_RNA, sample2\_rep2\_RNA.

#### **1.4.7 rrna\_prober module**

As the bulk of total cellular RNA consists mostly of ribosomal RNA that is often not of interest and crowds out measurement of other RNAs, an rRNA depletion step is commonly performed before creating a cDNA sequencing library. Several commercial kits are available that can effectively deplete samples of full length rRNAs. However, inherent in ribosome profiling protocols, samples are treated with an RNase, which degrades full length rRNAs, making them more difficult to deplete before creating the cDNA library. One way to better deplete these rRNA fragments in ribosome profiling samples is to create biotinylated RNA probes for overrepresented rRNA fragments to extract these fragments (see this [paper](https://www.ncbi.nlm.nih.gov/pubmed/28579404) for a recent discussion). rrna\_prober automates the identification of overrepresented species and outputs a table with these sequences ordered by abundance for ease of probe generation. This table is output in stdout in this module, or as a txt file in the highlights/ output folder when running the full riboseq submodule.

The rrna\_prober module can be run as follows:

```
$ ribopipe rrna_prober -i $DATA_PATH/sample1.zip $DATA_PATH/sample2.zip ... \
                        -o $DATA_PATH/output_location/
```
An explanation of the rrna\_prober submodule commands can be found in the following tables:

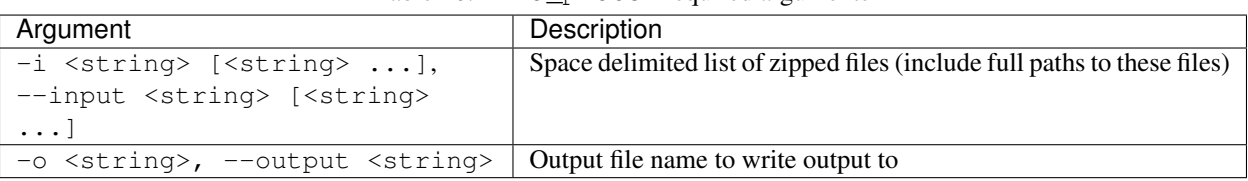

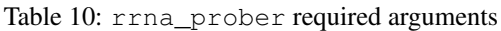

#### **1.4.8 gene\_dictionary module**

#### **1.4.9 diffex module**

#### **1.4.10 truncate module**

#### **1.4.11 Data Output**

Running riboseq or rnaseq will output all intermediate and final data files in a tree structure as seen below:

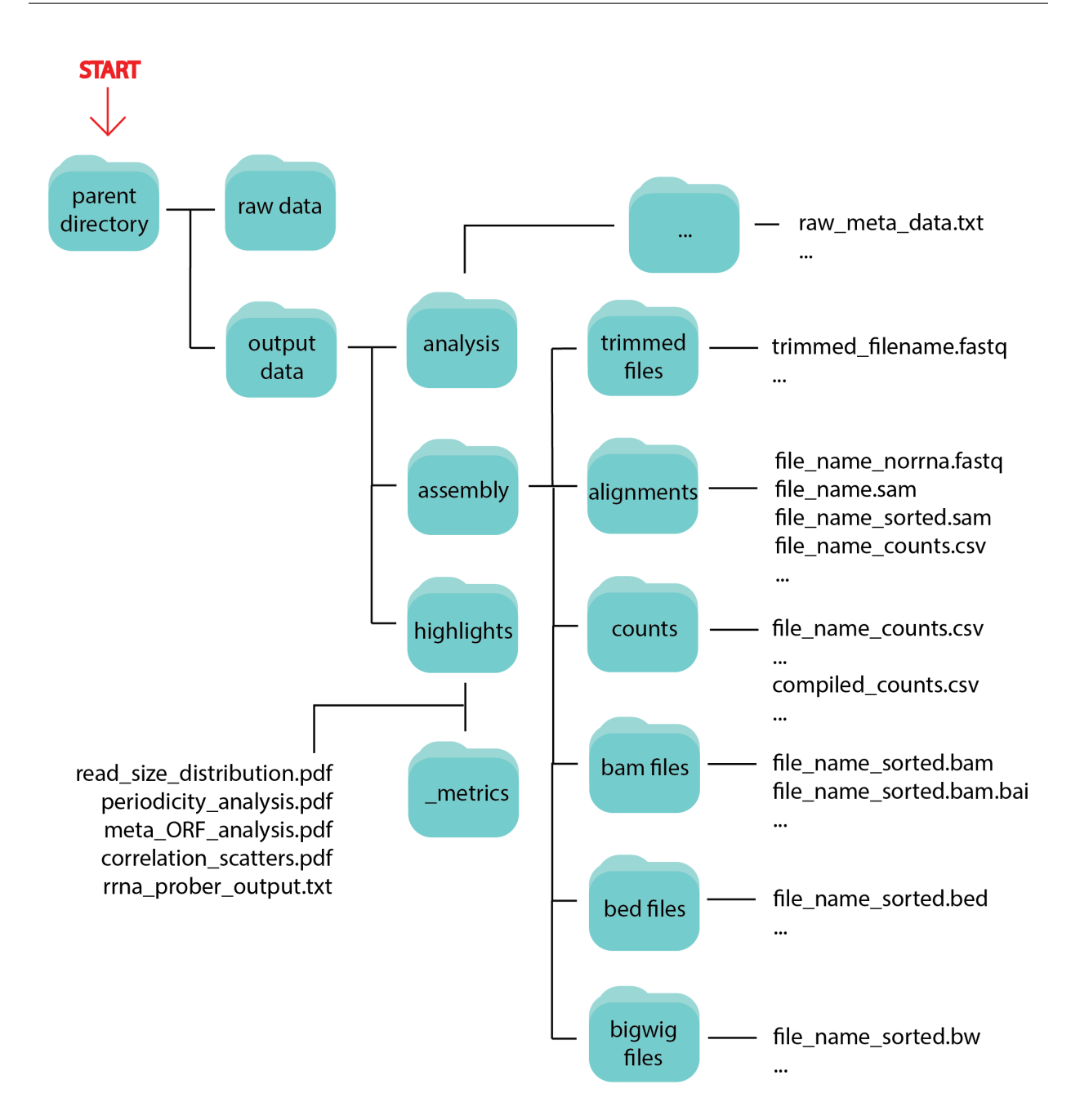

# **1.5 Advanced Usage**

### **1.5.1 Creating and Implementing Reference**

**Tutorial** 

<span id="page-20-0"></span>Video walkthrough coming soon! See the [Quickstart](#page-0-0) guide for more information.

Important notes

<span id="page-22-0"></span>See the [Important File Naming Conventions](#page-0-0) heading of the General Usage page for more information.

Performance

<span id="page-24-0"></span>Coming soon

License

<span id="page-26-0"></span>RiboPipe is freely available under a GNU General Public License (v3.0).

Questions?

<span id="page-28-0"></span>If you have questions, requests, or bugs to report, please use the [Github issues forum.](https://github.com/RiboPipe/ribopipe/issues)